## How to link your newmobility onews app to your subscription?

## Four steps to get you going

1. Go to My Account on the http://www.newmobility.news website

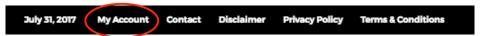

2. Log in (if you aren't already)

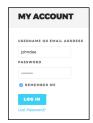

**3. Choose ADD NEW MOBILE DEVICE.** A token will be generated automatically, to be used within five minutes on your mobile device

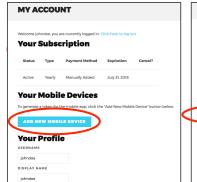

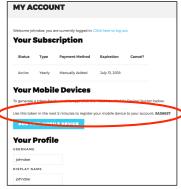

4. On your mobile device, open the app and choose menu to go to login

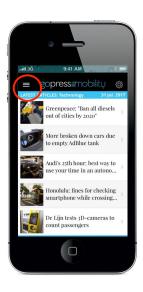

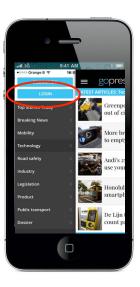

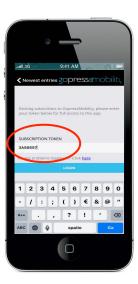

Type or copy paste the token under SUBSCRIPTION TOKEN

Choose LOGIN

You're all set: same options will apply (unlimited access) as for the website.

You can link up to 3 mobile devices to your subscription by repeating the procedure.